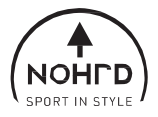

## **SlimBeam**

## **Návod k obsluhe Kladkový stroj NOHrD SlimBeam**

Tablet nie je súčasťou

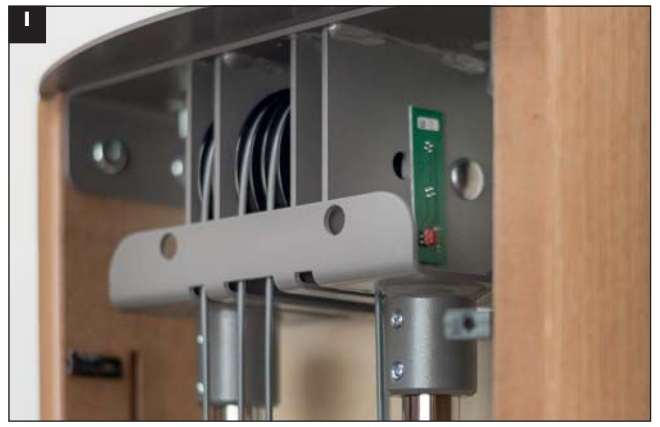

Najprv pretiahnite plochý kábel so štvorkolíkovou zástrčkou otvormi v kovovej spojovacej doske, viď obr. 1 - obr. 3.

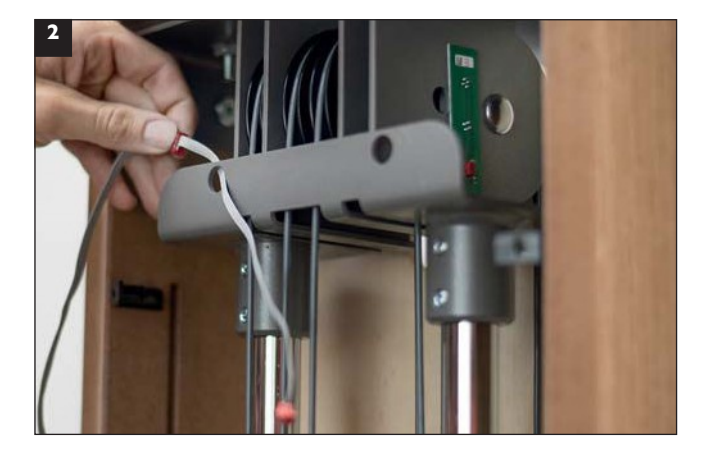

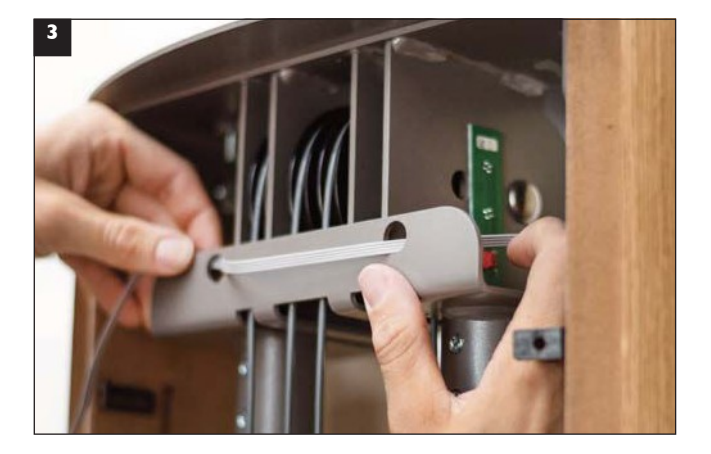

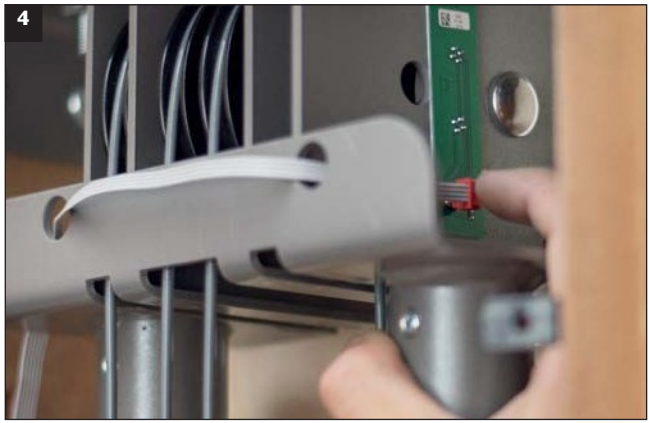

Červený štvorkolíkový konektor pripojte k elektronickej doske, ako je znázornené na obrázku 4.

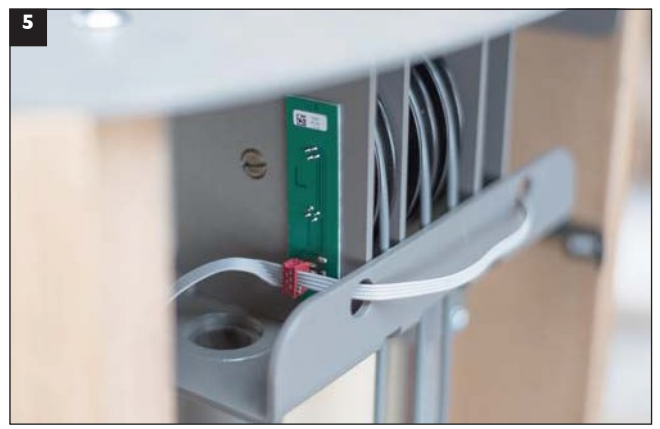

Potom pripojte šesťkolíkovú zástrčku k ľavej (L) elektronickej doske. Dbajte na integrovanú poistku proti pretočeniu.

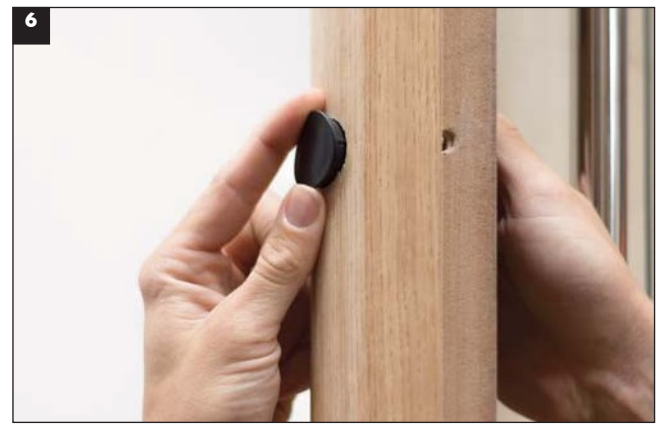

Vytlačením zvnútra odstráňte plastovú zátku z hlavného rámu SlimBeam.

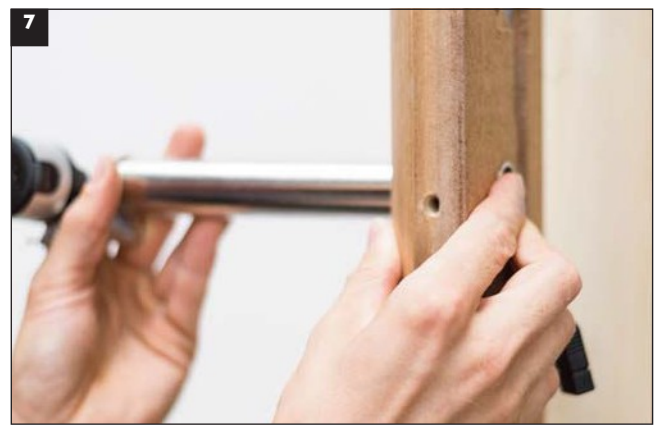

Tyč držiaka tabletu vložte spolu s USB káblom do hlavného rámu tak, aby bola zarovnaná s otvormi pre skrutky.

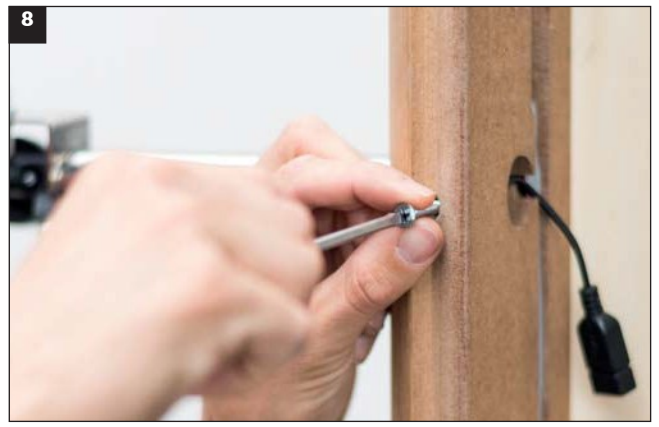

Držiaku tabletu priskrutkujte tesne k hlavnému rámu.

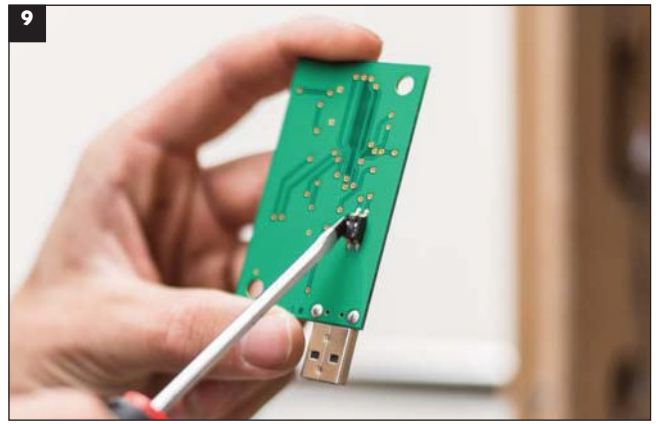

Nastavte pomer káblov vášho SlimBeam na hlavnej elektronickej doske. Predvolené nastavenie je pomer kábla 3:1.

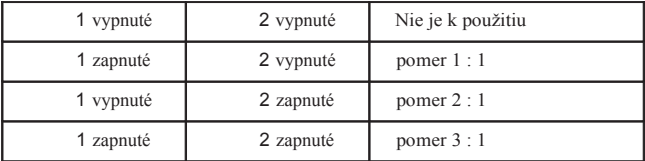

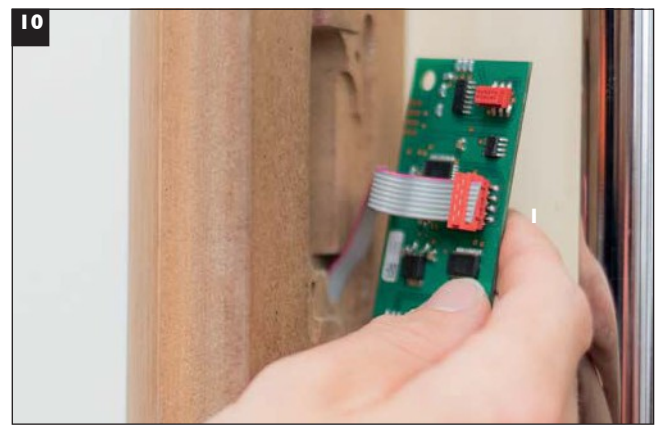

Plastový kryt odstráňte z vnútornej strany hlavného rámu a pripojte široký kábel s červenou osemkolíkovou zástrčkou (1) k hlavnej elektronickej doske. Uistite sa, že je zástrčka zasunutá správnym smerom.

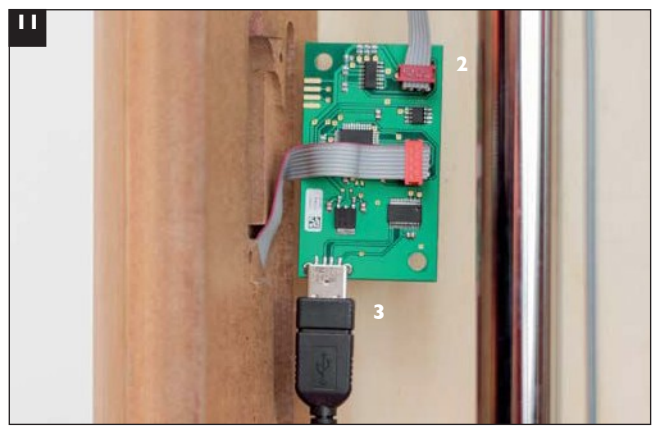

Menší červený šesťkolíkový konektor (2) a USB konektor (3) zasuňte do hlavnej elektronickej dosky.

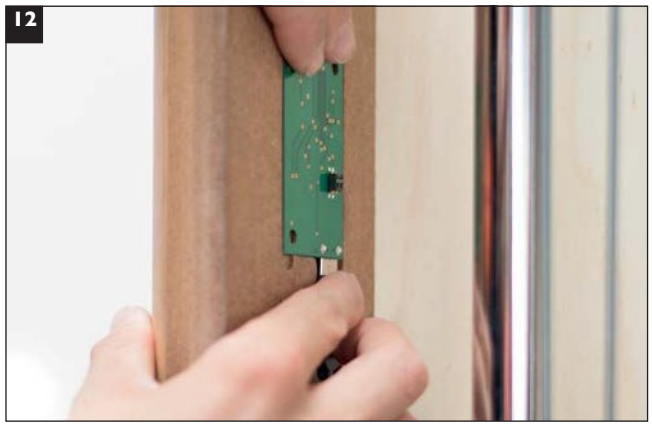

Hlavnú elektronickú dosku teraz môžete umiestniť do zárezu na hlavnom ráme, pričom všetky zástrčky smerujú dovnútra.

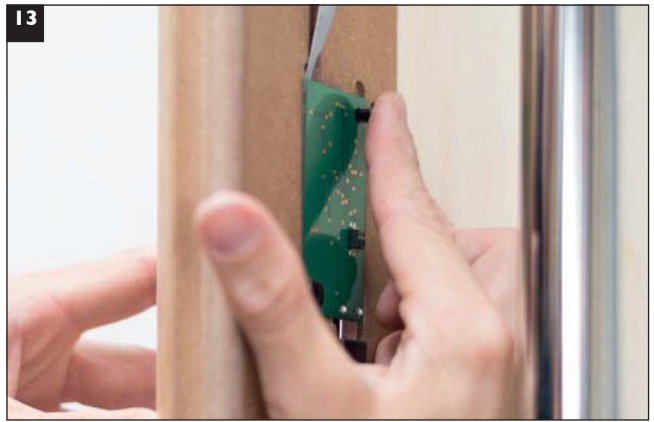

Hlavnú elektronickú dosku pripevnite k drevenému hlavnému rámu SlimBeam vložením čiernych prítlačných kolíkov (súčasťou balenia) do príslušných otvorov.

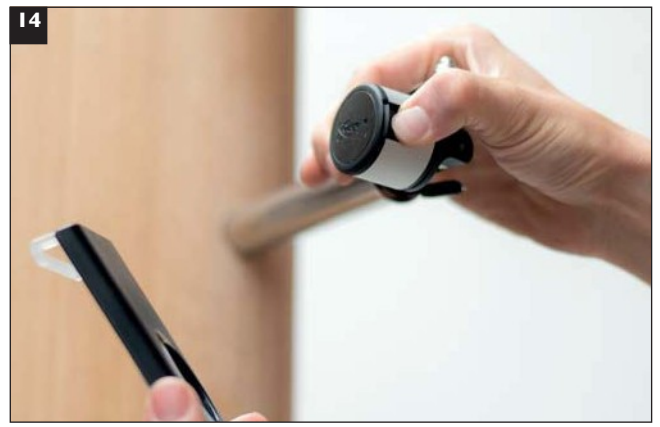

Teraz je možné namontovať držiak tabletu. Stlačte obe bočné tlačidlá…

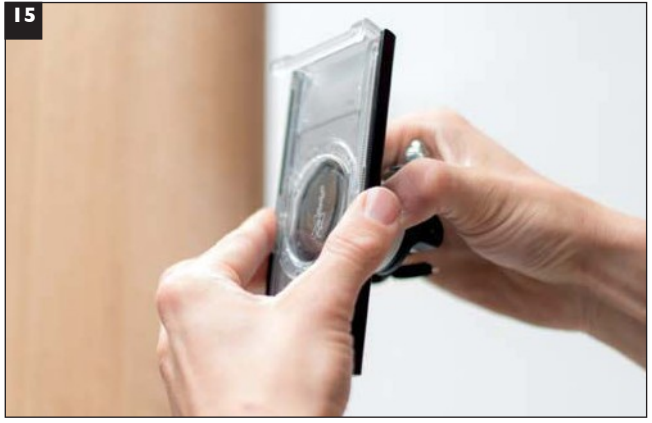

…a opatrne vložte držiak na tyč.

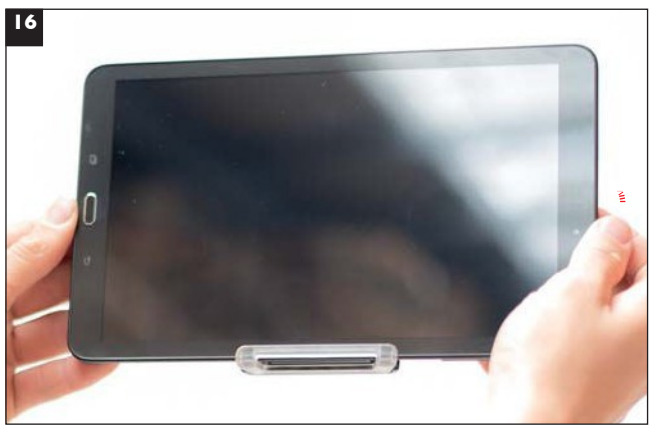

Tablet (iba Android) vložte do spodnej časti držiaka. USB port tabletu musí byť na pravej strane.

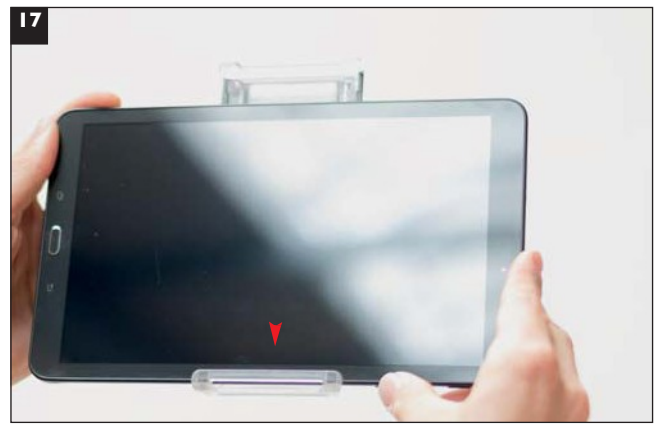

Jemným zatlačením na tablet upevnite hornú časť držiaka.

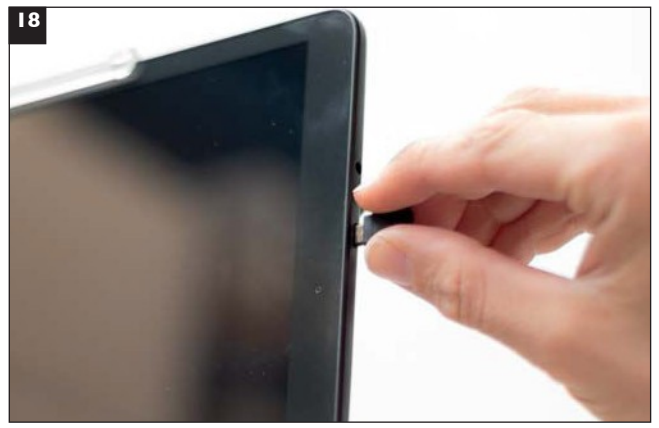

Teraz môžete do tabletu vložiť USB konektor.

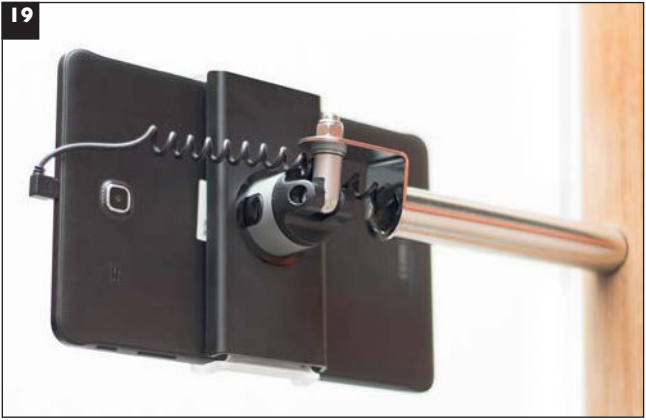

Držiak tabletu je možné otáčať rôznymi smermi.

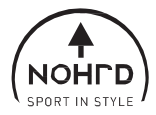

## Aplikácia SlimBeam

*K dispozíci na: https://play.google.com/store*

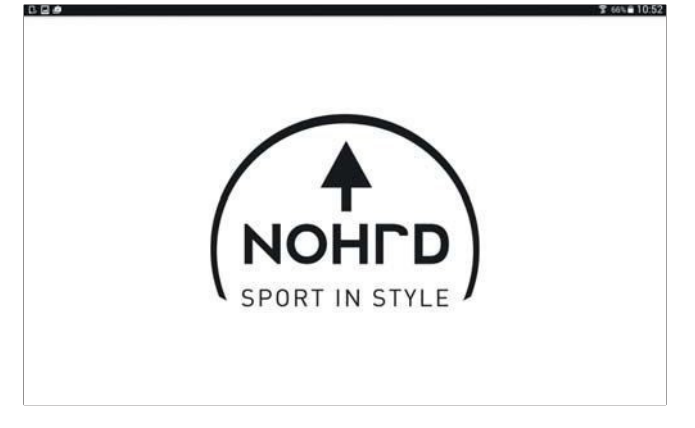

Domovská obrazovka

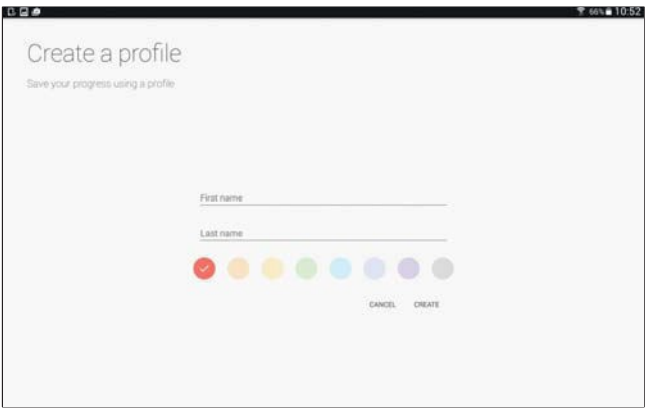

Vytvorte si vlastný tréningový profil.

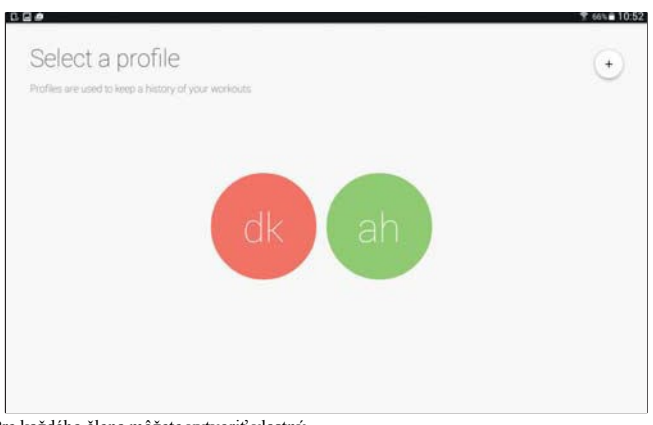

Pre každého člena môžete vytvoriť vlastný profil.

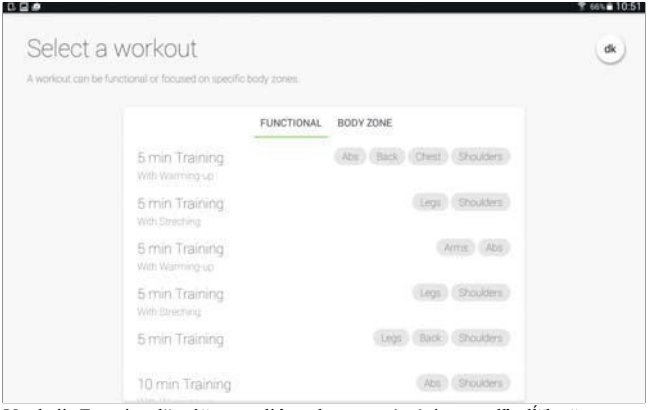

V sekcii "Functional" môžete zvoliť prednastavené tréningy podľa dĺžky času. Ide o tréningy celého tela.

| Select a workout<br>A workout can be functional or focused on specific body zones. |        | dk |
|------------------------------------------------------------------------------------|--------|----|
| <b>FUNCTIONAL</b><br>BODY ZONE                                                     |        |    |
| Leg Training 1<br><b>10 Repetitions</b>                                            | Legs.) |    |
| Leg Training 1<br>15 Repetitions                                                   | Eegs   |    |
| Leg Training 1<br>20 Repetitions                                                   | Legs.  |    |
| Abs Training T<br>15 Repetitions                                                   | Abs:   |    |
| Abs Training T<br>10 Repetitions                                                   | Abs    |    |
| Abs Training 1<br>Chick Hill in the ball                                           | Abst   |    |

V sekcii "Body Zone" si môžete vybrať tréningy zamerané na konkrétne oblasti tela. Tieto tréningy sú založené na počte opakovaní.

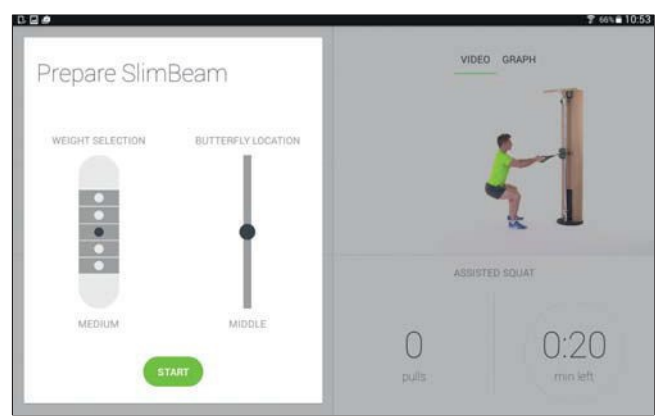

Pred začiatkom cvičenia dostanete pokyny, ako nastaviť SlimBeam.

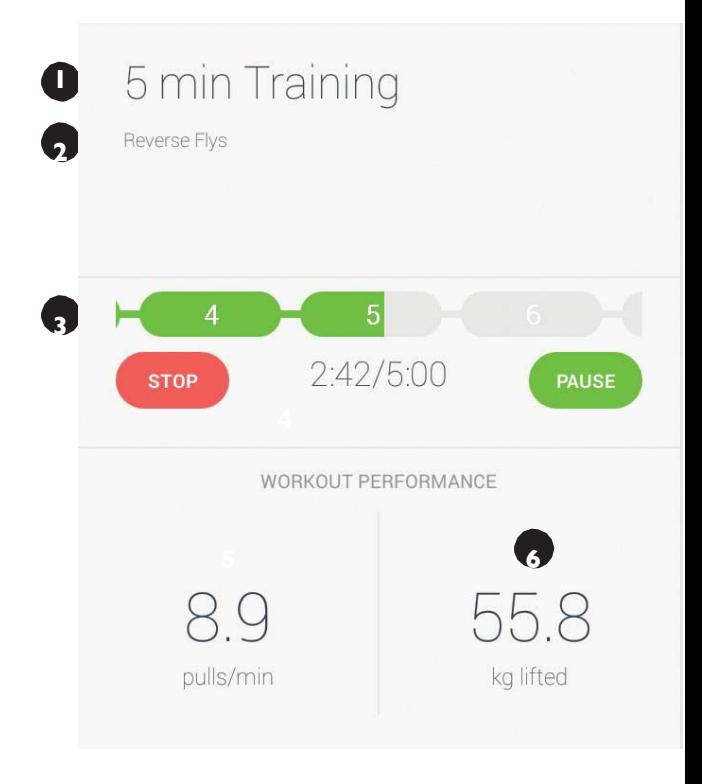

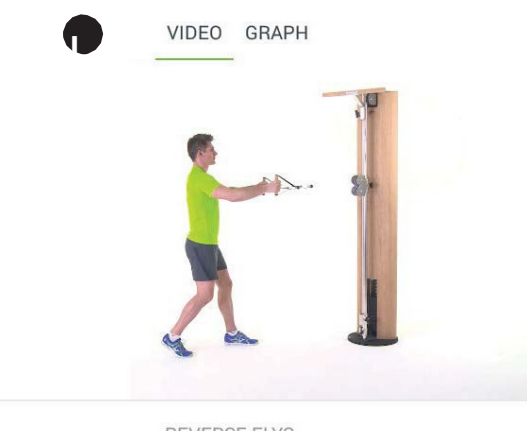

**REVERSE FLYS** 

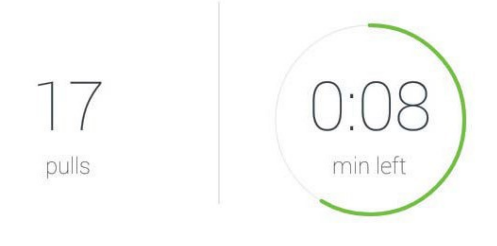

Na obrazovke sa zobrazujú rôzne údaje:

- 1. názov tréningu
- 2. názov aktuálneho cvičenia
- 3. sled cvičenia
- 4. aktuálny čas / celkový čas
- 5. ťah / minúta
- 1. celková hmotnosť
- 2. počet ťahov
- 3. zostávajúci čas
- 4. cvičné video
- 5. zvoľte medzi videom alebo grafom

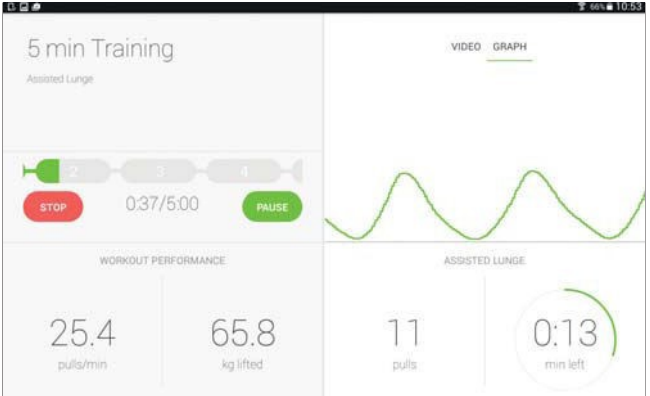

Môžete zvoliť zobrazenie cvičenia pomocou videa alebo grafu, pričom budete sledovať svoje ťahy na ľavej aj pravej strane.

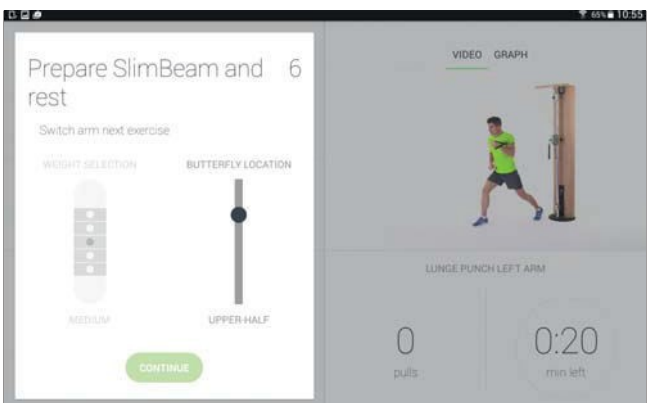

Medzi jednotlivými cvikmi sa zobrazuje na doba zotavenia, zatiaľ čo samostatné okno zobrazuje nastavenie pre nasledujúci cvik.

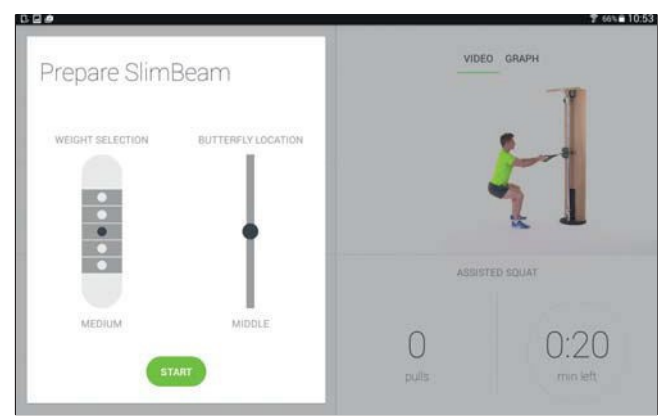

Počas doby na zotavenie aplikácia navrhuje správnu polohu "butterfly" ramena pre ďalšie cvičenia. Nájdete tu aj návrh na výber váhy. Podľa cvičenia aplikácia navrhuje zvoliť závažie v hornej, strednej alebo dolnej tretine zásobníka závažia. Kvôli riziku zranenia aplikácia nenavrhuje presný výber hmotnosti.